## I3 – Algorithmique et programmation Introduction à la programmation en langage C Cours n◦ 7 Les bibliothèques, compilation avec Make

## Camille Coti camille.coti@iutv.univ-paris13.fr

IUT de Villetaneuse, département R&T

## <span id="page-0-0"></span>2011 – 2012

### 1 Les bibliothèques en C

- Compilation avec une bibliothèque
- $\bullet$  Utilisation d'une bibliothèque dynamique
- [Interface](#page-12-0)

### <sup>2</sup> Création d'une bibliothèque

- Création d'une bibliothèque statique
- Création d'une bibliothèque dynamique

### <sup>3</sup> [Compilation avec Make](#page-16-0)

- **•** Présentation
- **o** [Utilisation](#page-18-0)
- **•** Écriture d'un Makefile

## Intérêt d'une bibliothèque

#### **Définition**

Une bibliothèque contient l'implémentation de fonctions et procédures qui peuvent être appelées depuis d'autres programmes. C'est du code objet qui est lié au programme au moment de la phase d'édition de liens de la compilation.

#### Intérêts ·

- · Implémentation réalisée une fois pour toutes
- Réutilisation de fonctions et procédures génériques dans plusieurs programmes

Exemple : la fonction sqrt $()$  de la bibliothèque mathématique libm

- $\bullet$  De nombreux programmes ont besoin de calculer une racine carrée
- $\bullet$  On l'a implémentée une seule fois, dans une bibliothèque
- <span id="page-2-0"></span>N'importe quel programme peut appeler cette fonction en utilisant cette **bibliothèque**

## Bibliothèque statique

#### Définition

Une **bibliothèque statique** (extension .a) est une bibliothèque dont le code objet est directement *intégré à l'exécutable* lors de la compilation.

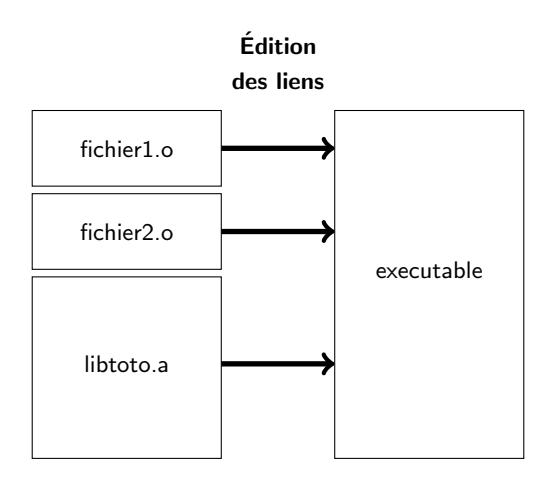

## Bibliothèque statique

On peut examiner les symboles exportés par une bibliothèque statique avec la commande nm :

```
1 \mid$ nm /users/coti/tools/lib/libplasma.a
2 allocate .o:
3 U free
4 U malloc
5 | Uplasma_element_size
\begin{array}{c|c} 6 & U \end{array} plasma_error<br>7 00000040 T plasma_priva
   00000040 T plasma_private_alloc
8 \mid 00000000 T plasma_private_free
9 | 00000090 T plasma_shared_alloc
10 00000020 T plasma_shared_free
\overline{1}
```
- $\bullet$  T : le symbole est défini dans la bibliothèque ; U : le symbole n'est pas défini dans la bibliothèque (la bibliothèque lui fait appel)
- 1ere colonne : adresse dans la bibliothèque où il est défini
- ligne 2 : nom du fichier objet où les symboles apparaissent (la bibliothèque étant ici faite de plusieurs fichiers objets rassemblés)

## Bibliothèque dynamique

#### Définition

Une bibliothèque dynamique (extension .so) est une bibliothèque dont le code objet est lié à l'exécutable.

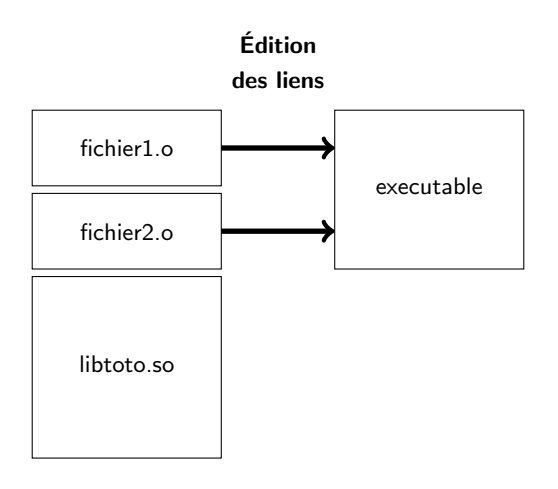

On peut également examiner les symboles exportés par une bibliothèque dynamique avec la commande nm :

```
\mathbf{1}$ nm /users/coti/tools/lib/libgoto2.so
\overline{2}0005dc10 T caxpy
   005aeac0 T cbdsgr_
3
4
   0005e960 T cblas_caxpy
   0005eb00 T cblas_ccopy
5
6
   0005eb80 T cblas_cdotc
7
   0005ec10 T cblas_cdotu
   00063c90 T cblas_cgbmv
8
9
   00068a50 T cblas_cgemm
\overline{0}00062ff0 T cblas_cgemv
\overline{1}00063510 T cblas_cgerc
```
## Differences statique / dynamique

### Taille de l'exécutable produit

- · Un éxécutable utilisant une bibliothèque statique contient le code de la bibliothèque : il est par conséquent plus gros qu'un exécutable utilisant une bibliothèque dynamique.
- · D'un point de vue global : la bibliothèque statique est dupliquée dans tous les exécutables qui l'utilisent ; une bibliothèque dynamique n'est présente qu'une fois sur le système.

### **Dépendances**

- . Un exécutable utilisant une bibliothèque statique contient tout ce dont il a besoin pour s'exécuter.
- . Un exécutable utilisant une bibliothèque dynamique aura besoin que cette bibliothèque soit présente sur le système pour s'exécuter.

#### **Maintenance**

- Si un bug est corrigé dans une bibliothèque statique, les exécutables l'utilisant devront être recompilés.
- Si une bibliothèque dynamique est modifiée, les exécutables qui l'utilisent utiliseront automatiquement la version modifiée.

### Compilation avec une bibliothèque

Exemple : utilisation de la fonction  $sqrt()$ , définie dans le fichier math.h et implémentée dans la bibliothèque libm :

- **a** Inclusion du fichier d'en-têtes où la fonction est définie :
- $1 \mid \#$ include  $<$ math.h $>$ 
	- Compilation avec  $-$ l $\lt$ nom de la lib sans lib $>$ 
		- Ici : la lib s'appelle libm.so ou libm.a  $\rightarrow$  -lm
- 1 |\$ gcc —o executable source1.c source2.c —lm
	- Si la bibliothèque ne se trouve pas dans les répertoires standards : on précise le répertoire avec l'option -L<chemin> (sans espace)
- 1 |\$ gcc −o executable source1.c source2.c −L/usr/lib −lm
	- Si le fichier d'en-têtes inclus ne se trouve pas dans les répertoires standards : on précise le répertoire avec l'option  $-l$ <chemin> (sans espace)
- 1 |\$ gcc -o executable source1.c source2.c -l/usr/include

Les bibliothèques en C Création d'une bibliothèque [Compilation avec Make](#page-16-0) [Compilation](#page-2-0) [Utilisation](#page-9-0) [Interface](#page-12-0)

<span id="page-9-0"></span>

## Bibliothèque dynamique : Edition des liens à la compilation

Dernière étape de la compilation : édition des liens

- Liage entre eux des fichier objet obtenus à partir des fichiers sources
- Création de liens avec les bibliothèques dynamiques

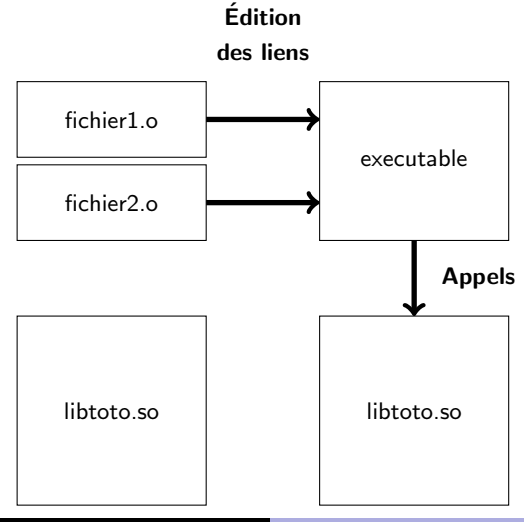

Les bibliothèques en C Création d'une bibliothèque [Compilation avec Make](#page-16-0) [Compilation](#page-2-0) [Utilisation](#page-9-0) [Interface](#page-12-0)

## Bibliothèque dynamique : Edition des liens à la compilation

Juste après la compilation, les références vers les définitions des fonctions ne sont pas résolues

- L'éditeur de liens vérifie juste que l'implémentation de la fonction est présente
- Si l'implémentation n'est pas trouvée : undefined reference to ... et échec de la compilation à l'étape de l'édition des liens

```
\begin{array}{c|cc} 1 & \text{$\$} & \text{Idd} & \text{xtest} \\ 2 & \text{linux-gate} \end{array}2 \left| \begin{array}{l} \text{linux} - \text{gate} . \text{so.1} \implies (\text{0} \times \text{b7786000}) \\ \text{J} \end{array} \right|3 libm pi f 77 . so .1 \implies not found<br>4 libm pi so .1 \implies not found
       \lim_{n \to \infty} i \Rightarrow not found
5 | libdl.so.2 \Rightarrow / lib/i686/cmov/libdl.so.2 (0xb75f7000)
6 | libns 1.50 \cdot 1 \Rightarrow / lib / i686 / cmov / libns 1.50 \cdot 1 (0 xb75e0000)<br>7 | libutil 1.50 \cdot 1 \Rightarrow / lib / i686 / cmov / libutil 1.50 \cdot 1 (0 xb75dc00)
7 | libutil.so.1 \Rightarrow /lib/i686/cmov/libutil.so.1 (0xb75dc000)<br>8 | libgfortran.so.3 \Rightarrow /usr/lib/libgfortran.so.3 (0xb751700
8 | libg fortran . so . 3 \implies / usr / lib / libg fortran . so . 3 (0 xb7517000)<br>9 | libm . so . 6 \implies / lib / i686/cmov/libm . so . 6 (0 xb74f0000)
       libm. so . 6 \implies / lib/i686/cmov/libm . so . 6 (0xb74f0000)
10 | libgcc_s.so.1 \Rightarrow / lib/libgcc_s.so.1 (0xb74d2000)
11 ||ibpthread .so 0 \Rightarrow /lib/i686/cmov/libpthread .so 0 (0xb74b9000)<br>12 ||ibc .so 6 \Rightarrow /|ib/i686/cmov/libc .so 6 (0xb7373000)
       1ibc \text{so } 6 \implies / \text{lib} / \text{i} 686 / \text{cm}ov/libc \text{so } 6 (0xb7373000)
13 V lib /ld−linux.so.2 (0xb7787000)
```
libmpi f77.so.1, libmpi.so.1 : pas trouvées pour l'instant

Les bibliothèques en C Création d'une bibliothèque [Compilation avec Make](#page-16-0) [Compilation](#page-2-0) [Utilisation](#page-9-0) [Interface](#page-12-0)

## Bibliothèque dynamique : Résolution des liens à l'exécution

Les liens non établis à la compilation sont résolus lors de la première exécution

- On va chercher les bibliothèques dans les chemins indiqués dans la variable d'environnement \$LD LIBRARY PATH
- Pour installer une bibliothèque dans un répertoire donné : ajout du chemin dans la variable \$LD LIBRARY PATH

```
\begin{array}{c|c} 1 & \text{$s$} \end{array} inux-gate.
2 linux-gate.so.1 \Rightarrow (0xb7786000)<br>3 libmpi_f77.so.1 \Rightarrow /users/coti/t
      \lambda libm pi_f77 .so 1 \implies / users / coti/tools / lib / libm pi_f77 .so 1 (0xb7757000)
4 libmpi.so.1 \Rightarrow /users/coti/tools/lib/libmpi.so.1 (0xb7623000)
5 libd l . so .2 \implies / lib/i686/cmov/libd l . so .2 (0xb75f7000)<br>6 libns l . so .1 \implies / lib/i686/cmov/libns l . so .1 (0xb75e000)
      \lambda libnsl.so.1 \Rightarrow /lib/i686/cmov/libnsl.so.1 (0xb75e0000)
7 | libutil.so.1 \Rightarrow /lib/i686/cmov/libutil.so.1 (0xb75dc000)<br>8 | libgfortran.so.3 \Rightarrow /usr/lib/libgfortran.so.3 (0xb7517000)
      \text{libgfortran}. so 3 \implies / \text{usr} / \text{lib} / \text{libgfortran}. so 3 (0xb7517000)
9 | libm . so .6 \implies / lib / i686/cmov/libm . so .6 (0xb74f0000)
10 | libgcc_s so .1 \Rightarrow /lib/libgcc_s so .1 (0xb74d2000)<br>11 | libnthread so 0 => /lib/i686/cmov/libnthread so (
      11 ib p t h r e a d . so .0 \Rightarrow / l i b / i 686/cmov/l i b p t h r e a d . so .0 \left( 0 \times b74b9000 \right)12 |libc.so.6 ⇒ /lib/i686/cmov/libc.so.6 (0xb7373000)<br>13 |/lib/ld-linux.so.2 (0xb7787000)
     / lib / ld - lin u x . so . 2 ( 0 xb7787000 )
```
- · libmpi f77.so.1, libmpi.so.1 ont été trouvées dans /users/coti/tools/lib/
- /users/coti/tools/lib/ est dans la variable \$LD LIBRARY PATH

### Interface

Les définitions nécessaires à l'utilisation de la bibliothèque sont décrites dans un fichier d'en-têtes (extension .h)

- Définitions (prototypes) des fonctions et des procédures implémentées par la bibliothèque ;
- Définitions des structures et des types de données manipulés ;
- **o** Définition des constantes.

#### Définition : partie publique / partie privée

Ce fichier constitue la partie publique de la bibliothèque : l'utilisateur peut la lire pour comprendre comment l'utiliser.

A l'inverse, la bibliothèque elle-même (fichier .so ou .a) est la partie privée : c'est du code objet, l'utilisateur ne peut pas lire ce qu'elle contient.

<span id="page-12-0"></span>Ce fichier d'en-tête constitue l'interface : c'est la liste des fonctions et des structures qui vont être appelées ou utilisées par les programmes utilisant la bibliothèque.

## <sup>1</sup> Les bibliothèques en C

- Compilation avec une bibliothèque
- $\bullet$  Utilisation d'une bibliothèque dynamique
- [Interface](#page-12-0)

### <sup>2</sup> Création d'une bibliothèque

- Création d'une bibliothèque statique
- Création d'une bibliothèque dynamique

#### [Compilation avec Make](#page-16-0)

- **•** Présentation
- **·** [Utilisation](#page-18-0)
- <span id="page-13-0"></span>**• Écriture d'un Makefile**

## Création d'une bibliothèque statique

G´enération de code objet de tous les fichiers qui vont être utilisés dans la bibliothèque

$$
1 \mid \$ \text{ gcc } -c \text{ fichier1 } c
$$

 $2 \mid$ \$ gcc –c fichier 2.c

On obtient des fichiers .o contenant le code objet

• Création de la bibliothèque en assemblant tous les fichiers de code objet dans une seule archive avec la commance ar et l'option r :

1 \$ a r r l i b m a b i b l i o . a f i c h i e r 1 . o f i c h i e r 2 . o

On obtient un fichier libmabiblio.a.

On peut lister les fichiers objets inclus dans l'archive avec l'option t de la commande ar

```
1 \vert$ ar libmabiblio.a
2 fichier 1.0
3 f i c h i e r 2 . o
```
- <span id="page-14-0"></span>• Enfin, on crée l'index des symboles définis dans la bibliothèque (fonctions implémentées) et on le stocke dans l'archive avec la commande ranlib :
- $1 \mid$   $\;$  ranlib libmabiblio.a

## Création d'une bibliothèque dynamique

G`enération de code objet de tous les fichiers qui vont être utilisés dans la bibliothèque (comme pour une bibliothèque statique)

```
1 |$ gcc —c fichier1.c
2 |$ gcc —c fichier2.c
```
On obtient des fichiers .o contenant le code objet

- Création de la bibliothèque avec gcc :
	- Option -shared : bibliothèque partagée
	- · Option -o libmalib.so : nom de la bibliothèque
- 1 |\$ gcc −shared −o libmalib.so fichier1.o fichier2.o

<span id="page-15-0"></span>On obtient le fichier libmalib.so

### <sup>1</sup> Les bibliothèques en C

- **Compilation avec une bibliothèque**
- $\bullet$  Utilisation d'une bibliothèque dynamique
- [Interface](#page-12-0)

#### <sup>2</sup> Création d'une bibliothèque

- Création d'une bibliothèque statique
- Création d'une bibliothèque dynamique

#### <sup>3</sup> [Compilation avec Make](#page-16-0)

- **•** Présentation
- **o** [Utilisation](#page-18-0)
- <span id="page-16-0"></span>**•** Écriture d'un Makefile

## Présentation de GNU Make

GNU Make est un utilitaire de compilation

- lexécute des suites de commandes définies dans un fichier
- On peut automatiser la compilation
- Il gère des dépendances entre des fichiers
- · Il permet de ne recompiler que ce qui est nécessaire

Exemple : j'ai un exécutable exec qui est compilé à partir des fichiers sources src1.c et src2.c

- On compile src1.c et src2.c pour obtenir les fichiers objets src1.o et src2.o
- Puis on effectue l'édition des liens pour obtenir exec
- On modifie src1.c
- <span id="page-17-0"></span>Pour recompiler exec on n'a besoin que de recompiler src1.o : src2.o n'a pas été modifié, pas besoin de el recompiler

## Utilisation de Make

La commande s'appelle make.

 $1 \vert s \rangle$  make

- Le programme make lit un fichier où sont définies les commandes à exécuter : le makefile
	- · Par défaut on lit le fichier makefile ou Makefile situé dans le répertoire courant ;
	- Si on veut utiliser un autre fichier : option -f

$$
1 \mid $ \text{make } -f \text{ ... / } \text{fichier}
$$

Autre option utile : make  $-n$  : afficher la suite d'actions à effectuer mais ne rien faire

<span id="page-18-0"></span>
$$
1 \mid \$ \text{ make } -n
$$

# Ecriture d'un Makefile ´

Le Makefile est organisé en sections, composées :

- d'une cible ;
- · de dépendances ;
- $\bullet$  d'une ou plusieurs actions à effectuer.

La syntaxe est la suivante :

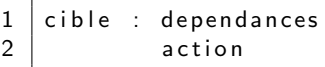

Attention : les lignes d'action doivent commencer par une tabulation. Exemple :

 $1 \text{ }$  exec : source 1 .o source 2 .o

- <span id="page-19-0"></span>2 | gcc −o exec source1.o source2.o
	- La cible exec dépend des fichiers objets source1.o et source2.o.
	- Si ces deux fichiers sont présents et si exec n'existe pas ou qu'il est plus ancien que source1.o et source2.o : on compile exec en exécutant l'action à effectuer.

### Dépendances entre les cibles

Lorsqu'une dépendance n'est pas présente

- On cherche une cible dont le nom correspond à la dépendance
- · On l'exécute
- Et ainsi de suite, récursivement, jusqu'à ce que toutes les dépendances soient présentes

Attention aux noms des cibles I

· Ils doivent correspondre aux noms des dépendances

### Dépendances entre les cibles

Exemple :

```
1 \text{ } exec : source1 o source2 o
2 | gcc −o exec source1.o source2.o
3
4 sourcel.o: sourcel.c entetes.h
5 gcc -c source 1.c
6
7 \mid source2.o:source2.cen8 gcc −c source2.c
```
On veut compiler exec et source1.o et source2.o ne sont pas présents :

- $\bullet$  On va voir la cible source1.o : elle dépend de source1.c et entetes.h
- On exécute l'action : on compile source1.c pour obtenir le fichier de code objet source1.o
- $\bullet$  On va voir la cible source2.o : elle dépend de source2.c et entetes.h
- On exécute l'action : on compile source2.c pour obtenir le fichier de code objet source2.o
- Toutes les dépendances sont présentes : on peut donc compiler exec

### Exécuter une cible en particulier

Par défaut, la cible exécutée est all

 $\bullet$  Entrée dans le Makefile = première cible exécutée

all : exec  $\mathbf{1}$ 

· Ici : la cible all dépend de exec, donc on va exécuter la cible exec

On peut exécuter une cible en particulier en passant son nom dans la ligne de commande de l'appel à make :

> make nom Cible 1

### Cible particulière : clean

Une cible particulière permet de faire le ménage : on l'appelle généralement clean

$$
\begin{array}{c|c}\n1 & \text{clean} & \text{:} \\
2 & \text{rm} -f *o \text{ exec}\n\end{array}
$$

Ici :

- Elle n'a pas de d´ependance : on effectue l'action directement
- Elle supprime les fichiers \* . o et l'exécutable exec
- Elle sert à faire le ménage et supprimant les résultats de la compilation

Pour l'appeler :

 $1 \mid$ \$ make clean

## Utilisation de variables

On peut déclarer des variables dans le Makefile

- · Flexibilité du Makefile : possibilité de modifier des options à un seul endroit
- · Définition de chemins, de compilateur à utiliser, d'options...

Utilisation : nom de la variable précédé de \$, éventuellement parenthèses

- · Définition du compilateur avec CC
- $\bullet$  Utilisation avec  $$(CC)$

 $CC = \epsilon cc$  $\frac{2}{3}$  $OPT = -01 - g - Wall$ all: programme  $\,6\,$ programme: programme.o outils.o programme.h  $\overline{7}$  $$(CC) $(OPT) -o programme programme.o outils.o$ 8  $\overline{9}$ programme.o: programme.c programme.h 10  $$(CC) $(OPT) -c]$  programme.c 11 12 outils.o: outils.c programme.h 13  $$(CC) $(OPT) -c \text{ outputs.c}$ 14 15 clean: 16 rm \*.o programme

1

 $\overline{4}$ 

<span id="page-24-0"></span>5